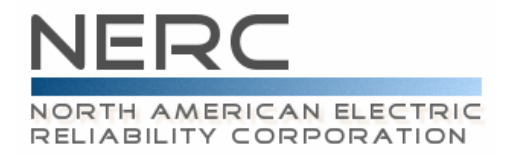

### **NERC ATC/TTC/CBM/TRM Standards Drafting Team Meeting, Conference Call, and WebEx**

### **July 11–12, 2007 — 8 a.m.–5 p.m. EDT July 13, 2007— 8 a.m.–noon EDT**

### **Southern Company 30 Allen Plaza – Atlanta, GA**

### **Agenda**

# **1. Welcome**

- NERC Antitrust Compliance Guidelines
- Introduction of Attendees
- Adoption of Agenda
- Approval of Minutes from previous meeting

# **2. NERC Staff Report and Review of Timeline**

# **3. Responses to Comments and Associated Standards Updates**

- MOD-001 (Wednesday target)
- MOD-004 (Thursday target)
- MOD-008 (Thursday target)
- MOD-028 (Friday target)
- MOD-029 (Monday target)
- MOD-030 (Monday target)

# **4. Other Standards Updates**

- Discussion items from previous meeting (Tuesday target)
- Compliance (Wednesday target)

# **5. Adjournment**

- **July 11, 2007** 
	- o Conference Call
		- Conference Call number: 732-694-2061
		- Conference Call code: 1205071107
	- o WebEx
		- **Topic: ATCTDT July 11** Date: Wednesday, July 11, 2007 Time: 8:00 a.m., Eastern Daylight Time (GMT -04:00, New York) Meeting Number: 719 412 563 Meeting Password: standards
- **July 12, 2007** 
	- o Conference Call
		- Conference Call number: 732-694-2061
		- Conference Call code: 1205071207
	- o WebEx
		- **Topic: ATCTDT July 12** Date: Thursday, July 12, 2007 Time: 8:00 a.m., Eastern Daylight Time (GMT -04:00, New York) Meeting Number: 716 421 213 Meeting Password: standards

### • **July 13, 2007**

- o Conference Call
	- Conference Call number: 732-694-2061
	- Conference Call code: 1205071307
- o WebEx
	- **Topic: ATCTDT July 13** Date: Friday, July 13, 2007 Time: 8:00 a.m., Eastern Daylight Time (GMT -04:00, New York) Meeting Number: 716 743 727 Meeting Password: standards

Please click the link below to see more information, or to join the meeting.

-------------------------------------------------------

To join the online meeting

-------------------------------------------------------

- 1. Go to<https://nerc.webex.com/nerc/j.php?ED=98285122&UID=0>
- 2. Enter your name and email address.
- 3. Enter the meeting password: standards
- 4. Click "Join".